# Artikelliste auf eigene Selektion einschränken

## Beschreibung der Funktion

In der Artikelliste werden standardmäßig alle Artikel des aktuell eingestellten Gerüstsystems angezeigt. Die Liste kann auf eine eigene Selektion eingeschränkt werden, z. B. auf die im Lager vorhandenen Artikel.

Die Artikelliste wird dadurch übersichtlicher und es kann damit sichergestellt werden, dass beim manuellen Rüsten nur diese Artikel verwendet werden.

### Schritte

- 1. Klicken Sie in der [scaffmax Programmleiste](https://hilfe.softtech.de/display/SWdeDE/Programmleisten) auf Einstellungen.
- Der Dialog scaffmax | Einstellungen wird angezeigt.
- 2. Klicken Sie die Registerkarte Optionen.
- 3. Aktivieren Sie die Option Artikelliste für Selektion bearbeiten.

Die Artikelliste mit dem Gerüstsystem aus den Einstellungen wird angezeigt, vor jedem Artikel ist ein Kontrollkästchen.

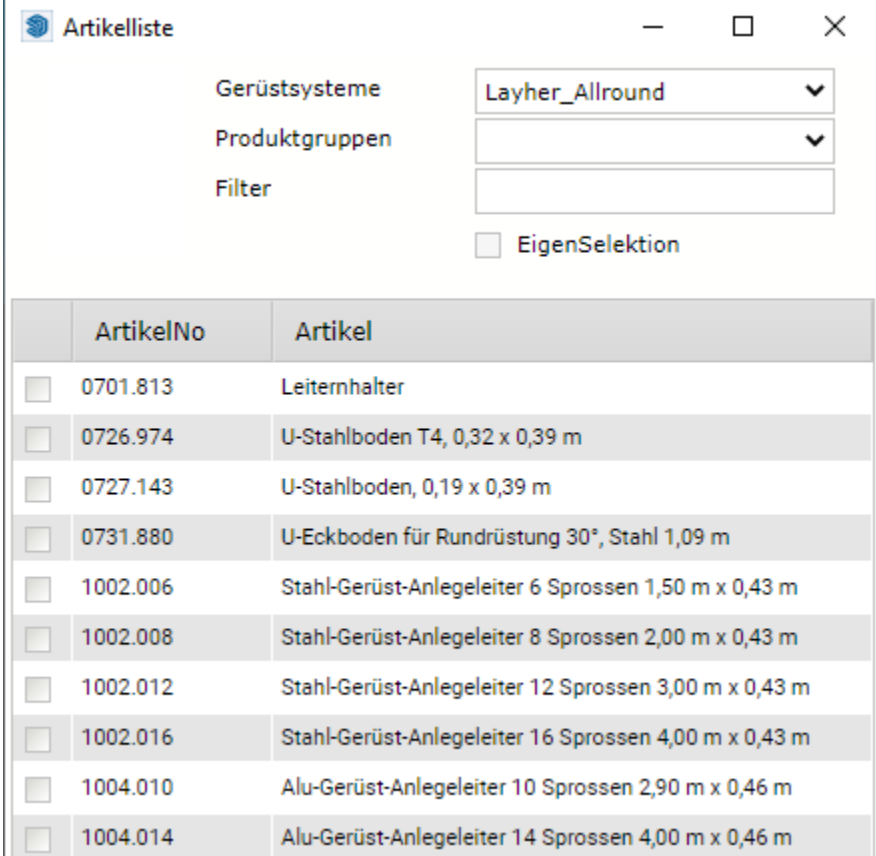

Alu-Gerüst-Anleneleiter 17 Sorossen 490 m v 0.46 m

4. Aktivieren Sie die Option EigenSelektion.

5. Selektieren Sie alle gewünschten Artikel.

Z. B. alle Artikel, die im Lager vorhanden sind.

6. Deaktivieren Sie in den Einstellungen die Option Artikelliste für Selektion bearbeiten (siehe Schritt 3).

Es werden nur noch die in Schritt 5 selektierten Artikel in der Liste angezeigt.

7. Schließen Sie die Artikelliste.

 $1004017$ 

8. Die Artikelliste kann zukünftig auf die in Schritt 5 selektierten Artikel eingeschränkt werden, indem die Option EigenSelektion aktiviert wird.

#### Artikel aus eigener Selektion entfernen

1. Klicken Sie in der [scaffmax Programmleiste](https://hilfe.softtech.de/display/SWdeDE/Programmleisten) auf Einstellungen.

Der Dialog scaffmax | Einstellungen wird angezeigt.

#### 2. Klicken Sie die Registerkarte Optionen.

3. Aktivieren Sie die Option Artikelliste für Selektion bearbeiten.

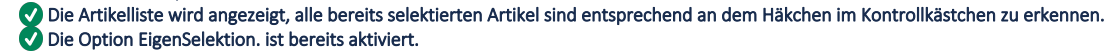

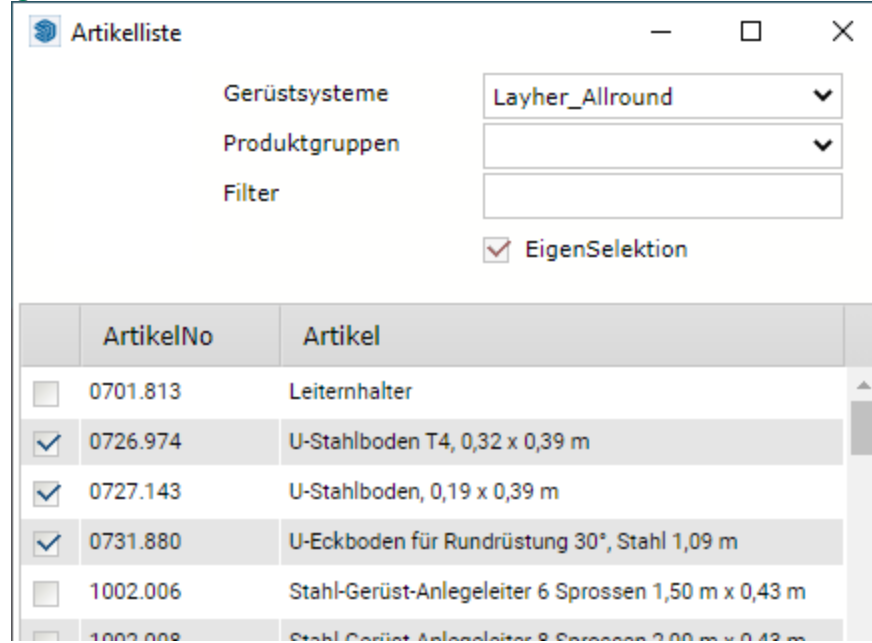

4. Entfernen Sie das Häkchen im Kontrollkästchen bei allen Artikeln, die Sie aus der Selektion entfernen möchten. Sie können jetzt der Selektion auch neue Artikel hinzufügen.

- 5. Deaktivieren Sie in den Einstellungen die Option Artikelliste für Selektion bearbeiten (siehe Schritt 3). Es werden nur noch die selektierten Artikel in der Liste angezeigt.
- 6. Schließen Sie die Artikelliste.

## Ergebnis

Sie haben eine eigene Selektion für die Artikelliste erstellt. Mit Aktivierung der Option EigenSelektion, kann die Artikelliste auf diese Artikel eingeschränkt werden.